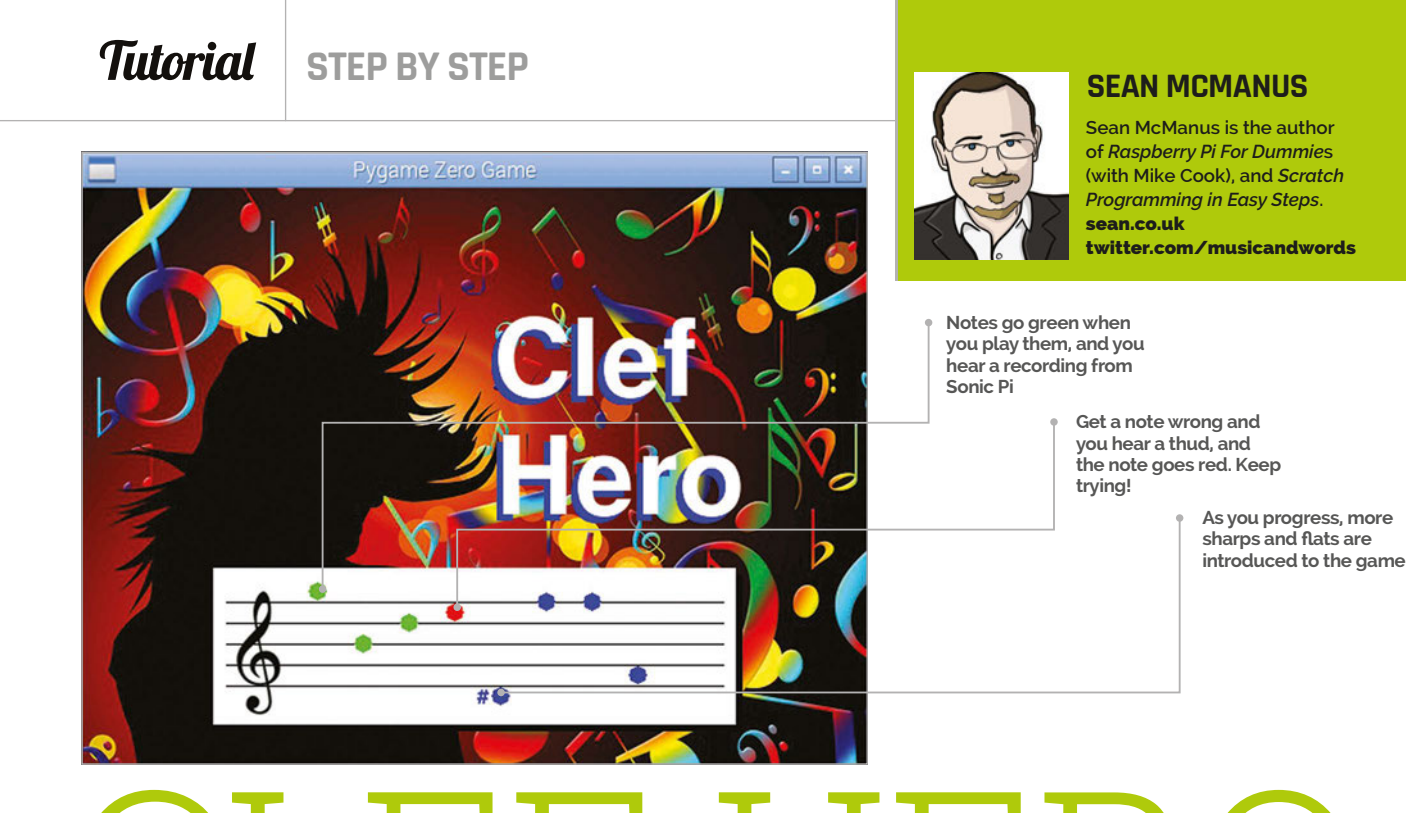

# CREATE A MUSIC GAME NG THE PIANO H CLEF HERO:

# You'll Need

> **Piano HAT** [magpi.cc/](http://magpi.cc/1OALwNT
) [1OALwNT](http://magpi.cc/1OALwNT
)

> **Some speakers on your Pi**

> **Pygame Zero** [magpi.cc/](http://magpi.cc/1XdhRji) [1XdhRji](http://magpi.cc/1XdhRji)

Put a piano on your Pi, and learn to tinkle the ivories. This game teaches you to read music and program the Piano HAT.

imoroni's Piano HAT provides a musical keyboard for your Pi, with LEDs for illuminating the keys. In Clef Hero, you're challenged to play a pattern of notes shown on the stave. It starts easy, but gets harder as more notes, sharps, and flats are introduced. As you move up the stave you'll reuse keys for the higher octave so, for example, the 'D' key is the right answer for either D on the stave. Standard sheet music wouldn't normally include the mishmash of sharps and flats you can get on the higher levels, but that makes Clef Hero a challenging puzzle even for those with some experience. **P**

#### **>STEP-01**

#### **Make some sounds**

First, we'll make a single audio file that contains all the notes we'll need. The Listing 1 code for Sonic Pi (on page 54) will play the notes in order. Enter the listing in one of the Sonic Pi buffer spaces. Press the Rec button to start recording, press Run to play the notes, and then press Rec again to save your recording. You

can customise the sounds and use different synths, but don't make the sounds too long or the game will become unplayable.

# **>STEP-02**

## **Split the note files**

To split your sound recording into individual files for each note, use Audacity. Install it by entering the command **sudo apt-get update && sudo apt-get install audacity** in a terminal. Open your audio file - the default option to make a copy to edit is fine, if you're asked. From the Analyze menu, choose Silence Finder. Set the minimum duration to 0.10 and the label placement to 0.05, then click OK. Go to the Edit menu and click Preferences. In the Import/Export options, untick 'Show Metadata Editor'. From the File menu, choose Export Multiple. Use the WAV export format, choose 'Numbering after File name prefix', and enter the File name prefix of 'note'. Create a directory called **clef**, and a directory called **sounds** inside that. Choose the **sounds** directory as your export location and click Export.

# **CLEF HERO**

# **Tutorial**

# clef.py

# Clef Hero by Sean McManus import pianohat, random, time WIDTH, HEIGHT = 600, 440  $RED = (255, 0, 0)$  $GREEN = (0, 255, 0)$  $BLUE = (0, 0, 255)$ notes\_to\_play = list() note colours =  $list()$  $level = 1$ notes\_data = [ [0, sounds.note\_01, 1, ""], [2, sounds.note\_03, 2, ""], [4, sounds.note\_05, 3, ""], [5, sounds.note\_06, 4, ""], [7, sounds.note\_08, 5, ""], [9, sounds.note\_10, 6, ""], [11, sounds.note\_12, 7,""], [0, sounds.note\_13, 8, ""], [2, sounds.note\_15, 9, ""], [4, sounds.note\_17, 10, ""], [5, sounds.note\_18, 11, ""],[7, sounds.note\_20, 12, ""], [9, sounds.note\_22, 13, ""],  $[1,$  sounds.note 02, 1, "#"],  $[3,$  sounds.note 04, 2, "#"], [6, sounds.note\_07, 4, "#"],[8, sounds.note\_09, 5, "#"], [10, sounds.note\_11, 6, "#"], [1, sounds.note\_14, 8, "#"], [3, sounds.note\_16, 9, "#"], [6, sounds.note\_19, 11, "#"], [8, sounds.note\_21, 12, "#"], [10, sounds.note\_23, 13, "#"], [1, sounds.note\_02, 2, "b"], [3, sounds.note\_04, 3, "b"], [6, sounds.note\_07, 5, "b"], [8, sounds.note\_09, 6, "b"], [10, sounds.note\_11, 7, "b"], [1, sounds.note\_14, 9, "b"], [3, sounds.note\_16, 10, "b"],[6, sounds.note\_19, 12, "b"], [8, sounds.note\_21, 13, "b"] ]

#### def round setup():

 global note\_position, note\_number, notes\_to\_play del notes\_to\_play[:]

## **>STEP-03**

#### **Fix your hyphens**

Audacity exports your files with names like note-01.wav, note-02.wav, and so on, but Pygame Zero requires underscores, not hyphens. To do the bulk rename, we recommend you install mmv with **sudo apt-get install mmv**. Then **cd** to the **sounds** directory where you have the files Audacity exported, and enter the command **mmv "note-\*.wav" "note\_#1.wav"**. Copy **thud.wav** into **sounds** too, from **pi/Pimoroni/ pianohat/sounds/drums**. It's used when the player presses the wrong key.

### **>STEP-04**

#### **Prepare your art**

You'll need a treble clef and a background image. We're using a treble clef from **magpi.cc/1XdhNA3** (download the small version) and a background by Gerd Altmann (**magpi.cc/1XdhOnK**) – again, use the small one. Rename your clef to **treble\_clef.png** and your background to **clef\_background.jpg**.

 del note\_colours[:] level\_data = notes\_data[0 : level  $*$  4] for i in range(8): notes\_to\_play.append(random.choice(level\_data)) note\_colours.append(BLUE) note position =  $0$ note number =  $\theta$  clock.schedule\_unique(hint\_on, 5) **Language >PYTHON**

#### def draw():

screen.blit(images.clef\_background,(0,0)) screen.draw.text("Clef", (310,90), color="blue", fontsize=120) screen.draw.text("Clef", (315,85), color="white", fontsize=120) screen.draw.text("Hero", (310,180), color="blue", fontsize=120) screen.draw.text("Hero", (315,175), color="white", fontsize=120) BOX = Rect((100,290), (400,120)) SHADOW = Rect((105,295), (400,120)) screen.draw.filled rect(SHADOW, (0,0,0)) screen.draw.filled\_rect(BOX, (255,255,255)) screen.blit(images.treble\_clef,(105,305))

#### for  $y$  in range $(5)$ :

 screen.draw.line((110, 380 - y\*16), (490, 380 - y\*16), (0,0,0)) show\_notes()

#### def show notes():

 for i in range(8): draw note(i)

#### def draw note(note number):

 screen.draw.filled\_circle((180 + note\_number \* 35, 404 - notes\_to\_play[ note\_number][2]\*8), 7, note\_colours[note\_number])

if notes\_to\_play[note\_number][2] == 1 or notes\_to\_play[note\_number][2] == 13: screen.draw.line((170 + note\_number \* 35, 404 - notes\_to\_play[

note\_number][2]\*8), (190 + note\_number \* 35, 404 - notes\_to\_play[note\_number]

Below **Use Audacity to split your Sonic Pi recording into notes**

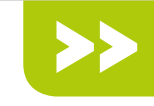

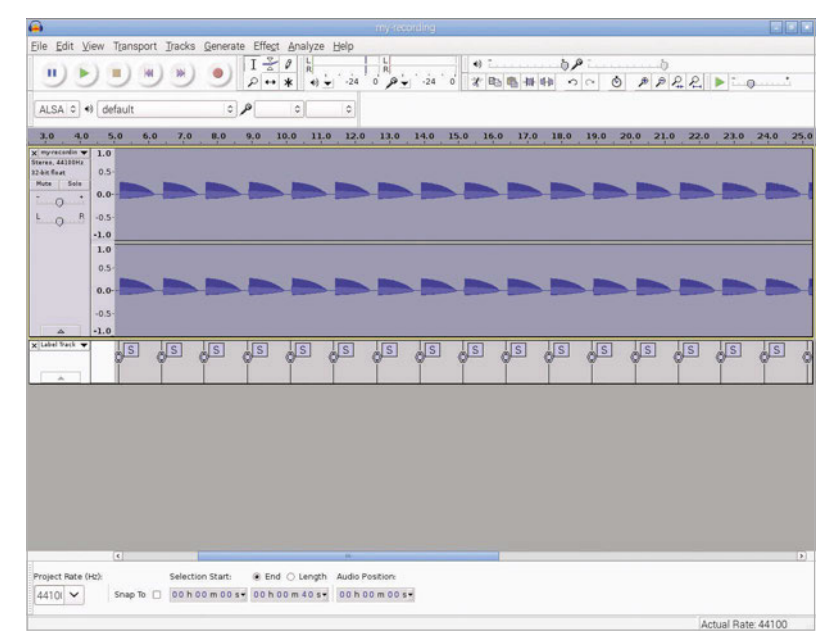

[2]\*8), note\_colours[note\_number])

 screen.draw.text(notes\_to\_play[note\_number][3], ( 162 + note\_number \* 35, 395 - notes\_to\_play[note\_number][2]\*8), color = note\_colours[note\_number], fontsize=24)

#### def update():

draw note(note position)

```
def handle note(piano key, pressed):
   global note position, note colours, level
    if pressed == False: # key was released, not pressed
       return
   if piano_key == 12: # if top C pressedpiano_{\text{key}} = 0 # treat it the same as bottom C
    clock.unschedule(hint_on)
   if piano_key == notes_to_play[note_position][0]:
      note colours[note_position] = GREEN
       notes_to_play[note_position][1].play()
       lights_out()
      if note position \langle 7:
```

```
note position += 1 else:
       lights_on()
      if level \langle 8:level += 1 round_setup()
   clock.schedule_unique(hint_on, 5)
 else:
```

```
 note_colours[note_position] = RED
```
Resize your clef to 62×110 pixels. You can use **sudo apt-get install imagemagick** and then **convert treble\_clef.png -resize 62x100 treble\_clef.png** to resize the image from the command line. Create a directory called **images**

Below **Use Sonic Pi to make (and customise) the sounds for this game**

inside the **clef** directory and put your pictures there. This is where Pygame Zero looks for all its images.

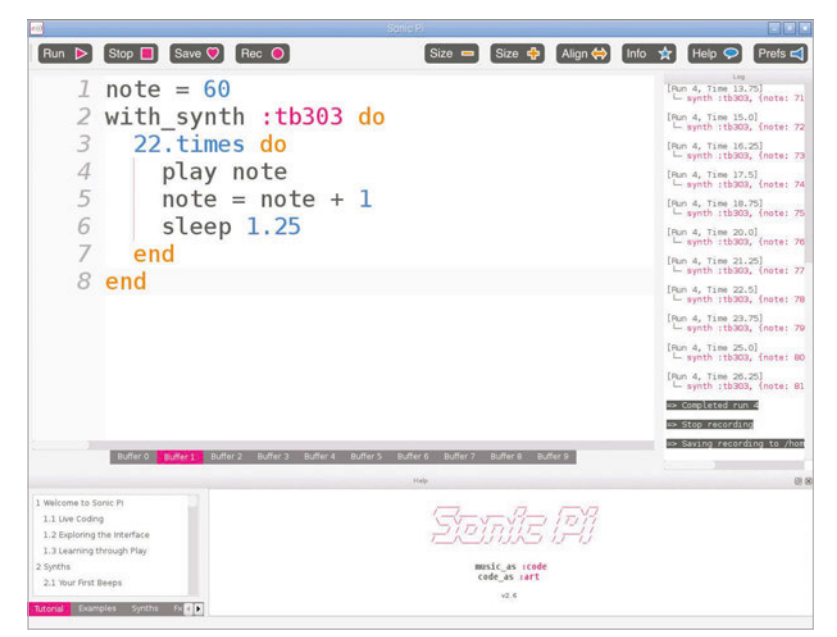

```
Listing 1
note = 60with_synth :tb303 do
   22.times do
    play note
   note = note + 1 sleep 1.25
   end
end
```
sounds.thud.play()

#### def hint on():

pianohat.set\_led(notes\_to\_play[note\_position][0], True)

Language **>SONIC PI**

#### def lights out():

 for light in range(16): pianohat.set\_led(light, False)

#### def lights on():

 for light in range(13): pianohat.set\_led(light, True) clock.schedule\_unique(lights\_out, 1)

lights\_on() round\_setup() pianohat.auto\_leds(False) pianohat.on note(handle note)

# **>STEP-05**

#### **Build the Clef Hero game**

The main code listing shown contains the Python code for the Clef Hero game. Call it **clef.py** and put it into your **clef** directory, so it sits immediately above the **sounds** and **images** directories, as Pygame Zero will expect. You run it with **sudo pgzrun clef.py**  from LXTerminal in the desktop environment. Each level has eight notes. When you play a note correctly, it goes green. When you complete the level, another eight notes are chosen randomly. The range of notes starts small, but increases with each screen you finish until all notes are in play. Tap the black notes carefully: it's easy to also hit a white key by mistake.

#### **>STEP-06**

#### **It's time for your solo!**

There's lots you can do to customise Clef Hero. The list **notes** data describes the notes - the data is Piano HAT key, sound file, the stave line or space numbered from C=1 at the bottom, and the sharp or flat symbol. To have notes arrive in a different order, change their place in this list. To play with all the notes from the start, add **random.shuffle(notes\_data)** immediately after **notes** data is defined. Why not add a score or a time limit? Or adapt the game for the bass clef? Jam with it!